## ?uest™

# **Quest® Migrator for Notes to Exchange 4.15.1**

#### **Release Notes**

#### **October 2017\***

\* This document has been updated as part of the release of 4.15.1 Hotfix 2. The following requirements for Office 365 targets have been added under System Requirements for MNE admin migration servers:

- **•** .Net Framework 4.5
- **•** For systems running Windows 2008 R2, TLS 1.2 must be enabled as the default secure protocol. See this [Microsoft support page.](https://support.microsoft.com/en-ca/help/3140245/update-to-enable-tls-1-1-and-tls-1-2-as-a-default-secure-protocols-in)

These release notes provide information about the Quest® Migrator for Notes to Exchange release.

Topics:

- **•** [About Migrator for Notes to Exchange](#page-0-0)
- **•** [New features](#page-1-0)
- **•** [Enhancements](#page-2-0)
- **•** [Resolved issues](#page-2-1)
- **•** [Known issues](#page-3-0)
- **•** [System requirements](#page-5-0)
- **•** [Upgrade and compatibility](#page-10-0)
- **•** [Product licensing](#page-11-0)
- **•** [Getting started with MNE](#page-12-0)
- **•** [More resources](#page-13-0)
- **•** [Globalization](#page-14-0)
- **•** [About us](#page-14-1)

## <span id="page-0-0"></span>**About Migrator for Notes to Exchange**

Migrator for Notes to Exchange (MNE) is a set of coordinated software applications designed to facilitate a variety of migration strategies for organizations moving from a Lotus Domino server, with Lotus Notes clients, to a Microsoft Exchange environment with Outlook clients. MNE can migrate either to a proprietary Exchange environment, or to a hosted Exchange service like Microsoft's Office 365.

MNE 4.15.1 is a minor release, with enhanced features and functionality. See the [Enhancements](#page-2-0) and [Resolved](#page-2-1)  [issues](#page-2-1) sections below.

## <span id="page-1-0"></span>**New features**

- **•** [MAPI over HTTP](#page-1-1)
- **•** [Microsoft National Clouds](#page-1-2)

#### <span id="page-1-1"></span>**MAPI over HTTP**

This release adds support for MAPI over HTTP. This is now the default protocol when migrating to Office 365.

In order to implement support for MAPI/HTTP, configuration options have changed in the:

- **•** Exchange Server Configuration page in the Notes Migration Manager console
- **•** Select Destination Exchange Server page in the Data Migration Wizard

The configuration changes are described in the *Migrator for Notes to Exchange Administration Guide*.

The following program parameter changes have been made for this feature.

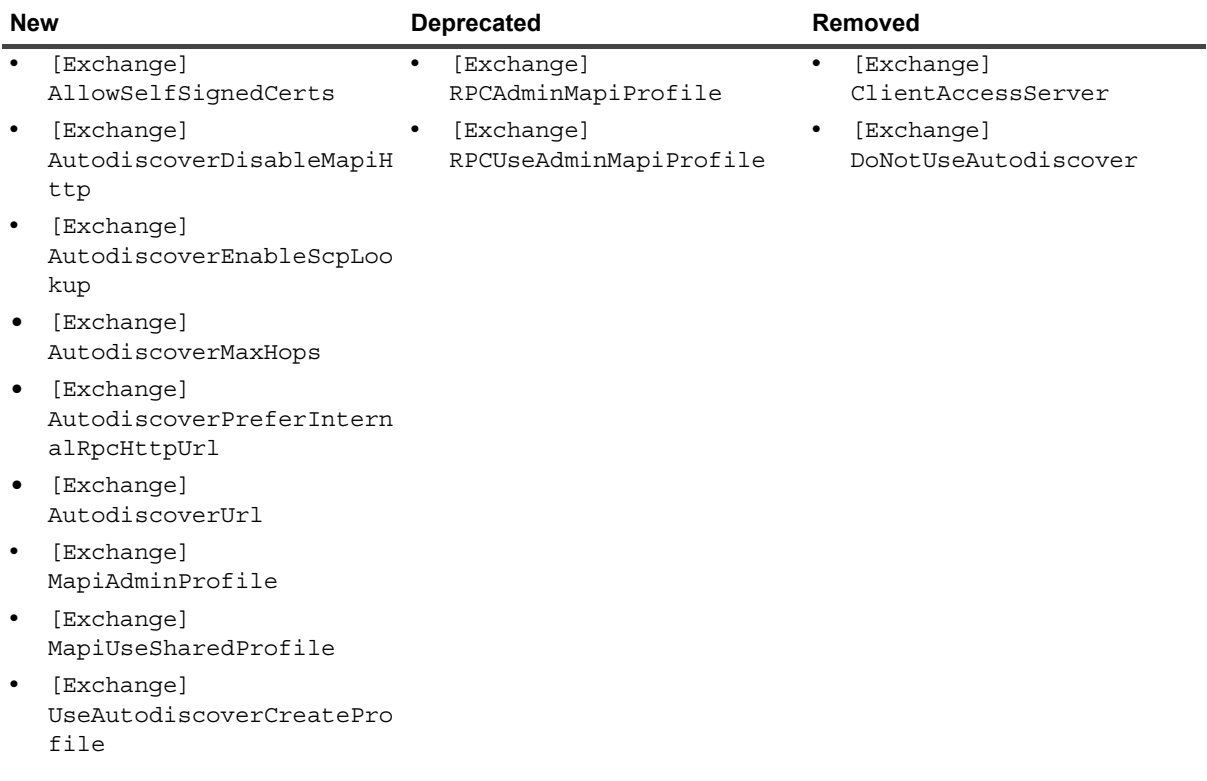

#### <span id="page-1-2"></span>**Microsoft National Clouds**

In addition to migrating to the global Office 365 cloud, MNE now supports migrating to the following Microsoft National Clouds.

- **•** Office 365 Germany
- **•** Office 365 operated by 21Vianet

This new feature includes the following new INI settings and sections:

#### **Settings** Sections

- **•** [Exchange] O365Environment
- **•** [Exchange] AutodiscoverUrl
- **•** [Exchange] O365EwsUrl
- **•** [Exchange] O365PSConnectionUri
- **•** [MsOnlineAutodiscoverUrls]
- **•** [MsOnlineEwsUrls]
- **•** [MsOnlinePSConnectionUris]

### <span id="page-2-0"></span>**Enhancements**

The following is a list of enhancements implemented in Migrator for Notes to Exchange 4.15.1.

**Table 1. Enhancements**

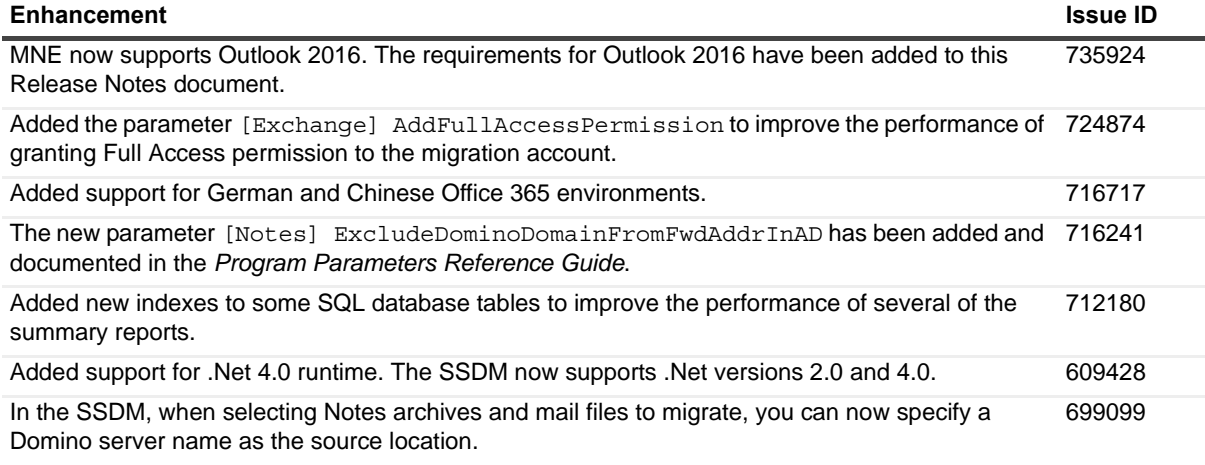

### <span id="page-2-1"></span>**Resolved issues**

The following is a list of issues addressed in this release.

**Table 2. Resolved Issues**

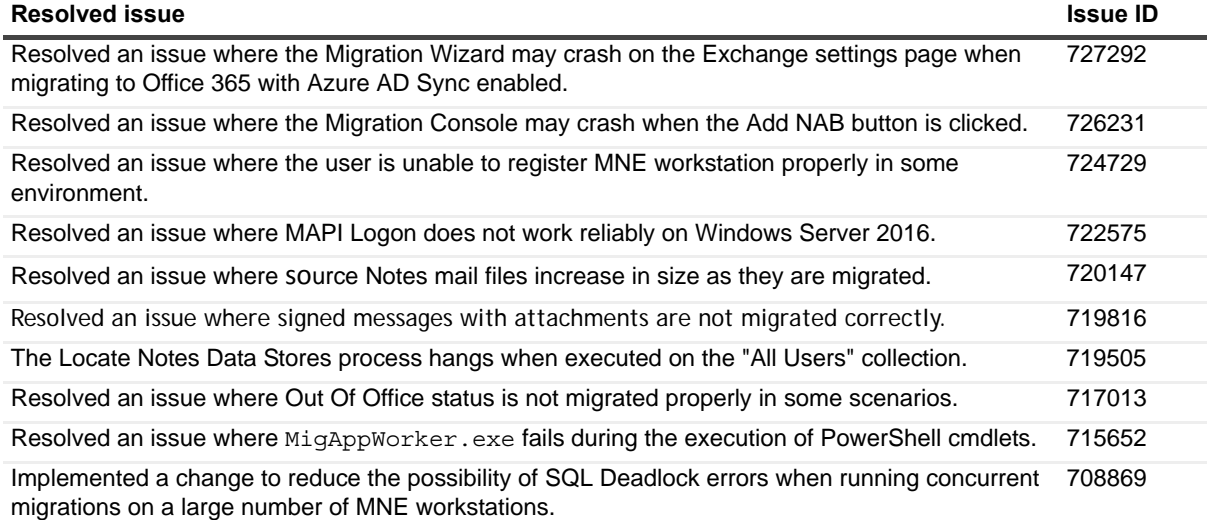

**Table 2. Resolved Issues**

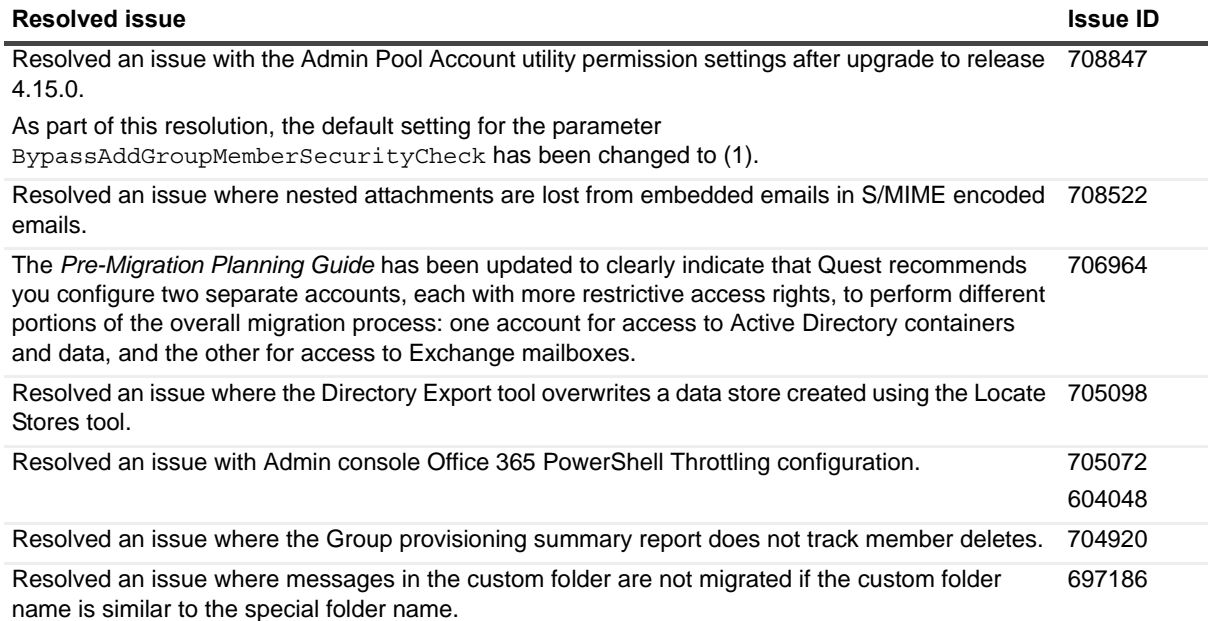

## <span id="page-3-0"></span>**Known issues**

Most of the known issues and limitations of any migration process are due to feature inconsistencies between the source and target environments. That is, features that are available in the Notes environment simply cannot be migrated to a target environment that does not offer the same or comparable features. Other limitations are due to feature incompatibilities, where similar features are available in both the source and target environments, but their implementations are so different that the migration may be impractical. In any case, most administrators regard these sorts of limitations as trivial or incidental to an overall migration project.

Quest distinguishes between known "issues" (listed here), which are believed to be temporary and likely to be resolved in a future release, and known "limitations," which are believed to be inherent to the process and environmental architectures, and are likely permanent. Appendix A of the MNE *Pre-Migration Planning Guide* provides a list of all such known limitations of the migration process as facilitated by the current version of Migrator for Notes to Exchange.

The following is a list of issues, including those attributed to third-party products, known to exist at the time of this release.

**Table 3. General known issues**

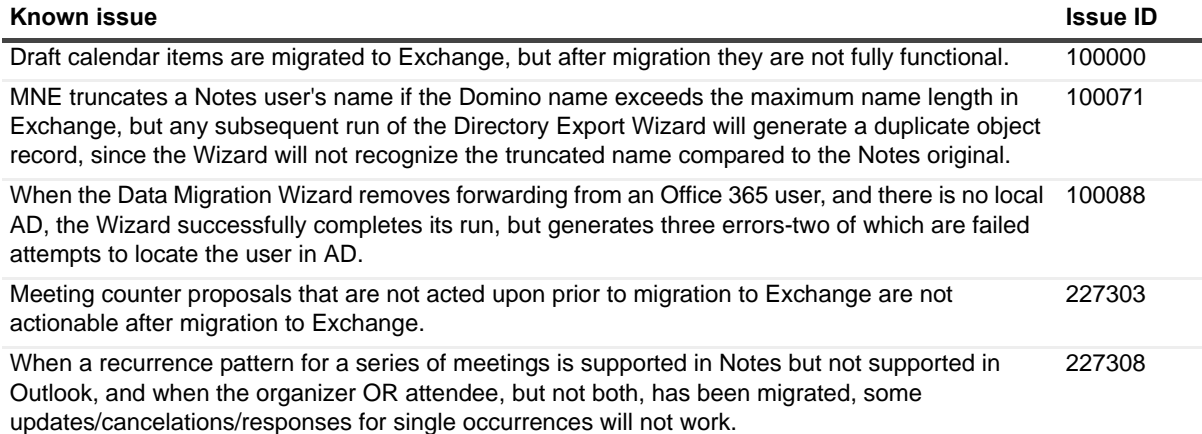

**Table 3. General known issues**

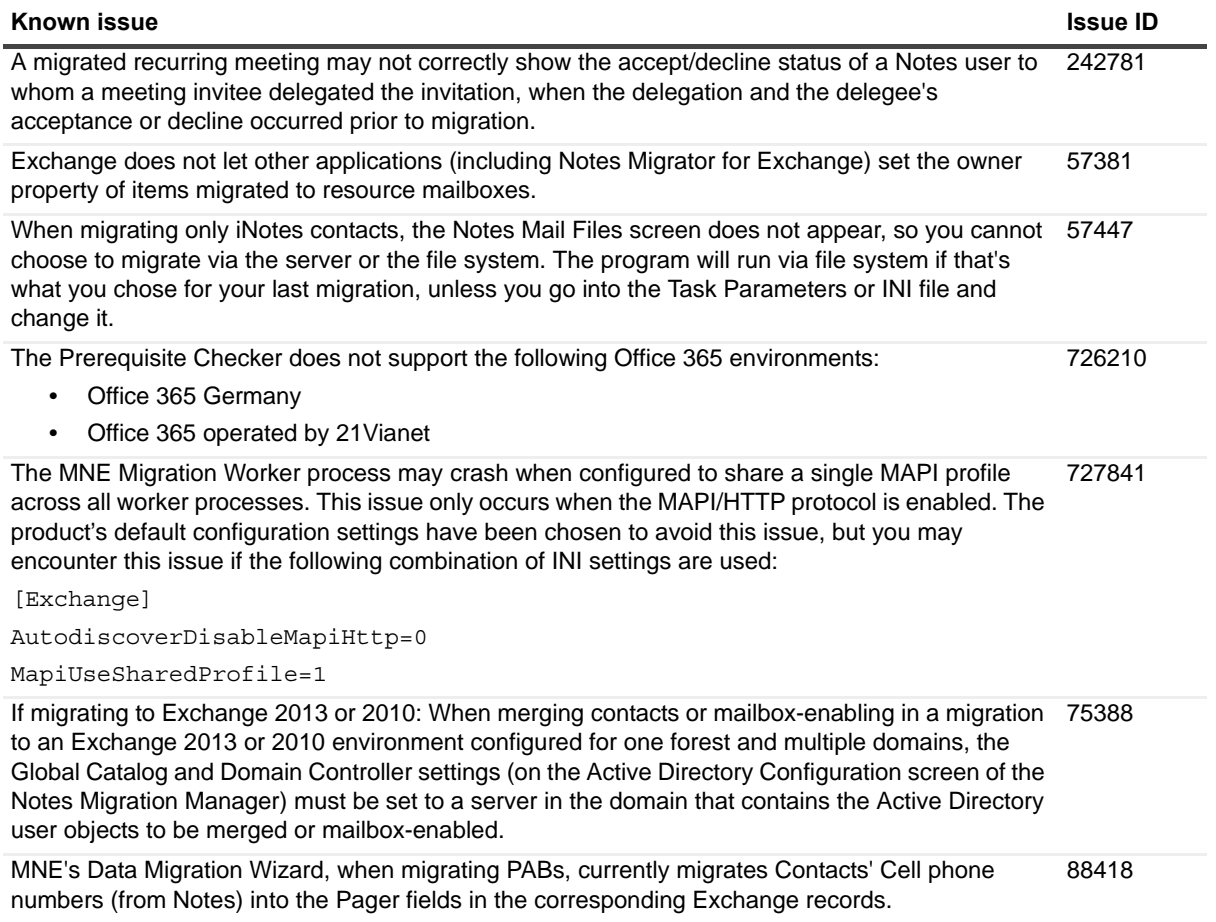

#### **Table 4. Directory Export Wizard known issues**

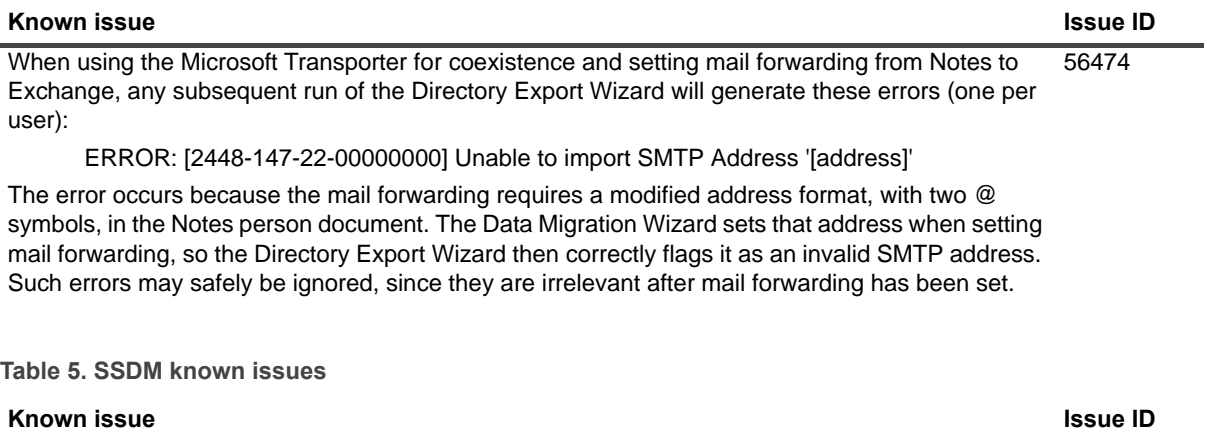

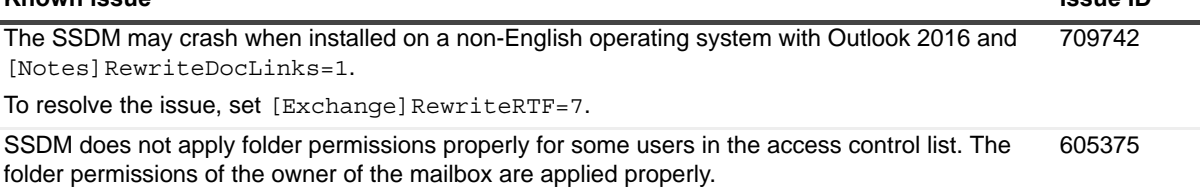

#### **Table 5. SSDM known issues**

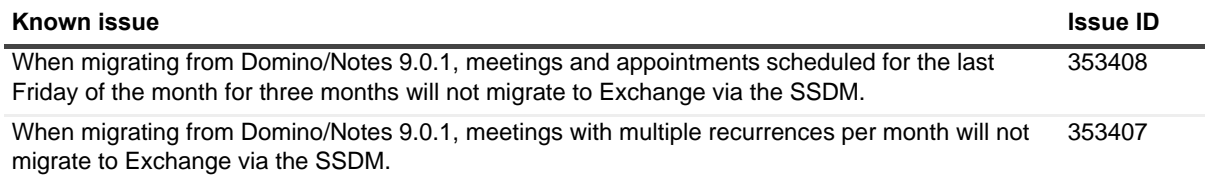

**Table 6. Offline Migration known issues**

#### **Known issue Issue ID**

When migrating off-line, the *HTMLdoclinks* program parameter, in the [General] section of the Data 30886 Migration Wizard's task parameters, must be set to 0 (zero). The *HTMLdoclinks=0* setting tells the Wizard to migrate Notes doclinks as Notes-style doclinks, which can be opened in Exchange only if a Notes client is installed on the client workstation. By default (*HTMLdoclinks=1*), Notes doclinks would migrate to Exchange as HTML-style links, which can be opened in a web browser if the user is able to use iNotes, but that default setting will cause errors in an offline migration.

#### **Table 7. Outlook known issues**

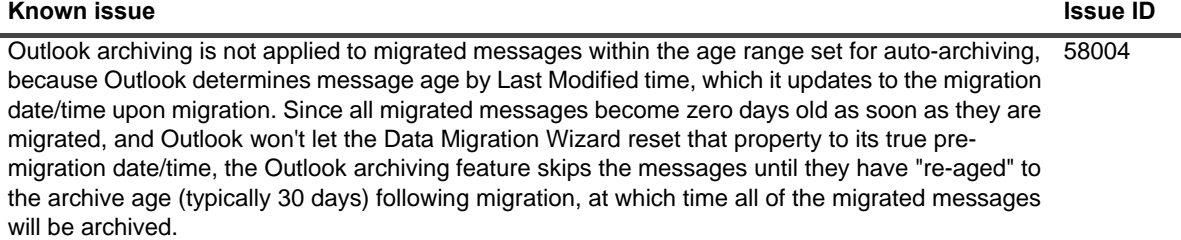

### <span id="page-5-0"></span>**System requirements**

- **•** [Lotus Domino servers](#page-5-1)
- **•** [Microsoft Exchange servers](#page-6-0)
- **•** [SQL server](#page-6-1)
- **•** [MNE admin migration servers](#page-7-0)
- **•** [End-user desktops \(if running the SSDM\)](#page-9-0)
- **•** [Server hosting the SSDM scheduling utility web service](#page-10-1)
- **IMPORTANT:** The requirements listed here document the basic hardware and software requirements for f. Migrator for Notes to Exchange. MNE also requires certain configuration considerations and account permissions. Be sure to see these additional requirements in the MNE *Pre-Migration Planning Guide*, in chapter 1 under *Configuration requirements and account permissions*.

Before installing MNE, make sure your environment meets (or will meet) these minimum hardware and software requirements.

#### <span id="page-5-1"></span>**Lotus Domino servers**

**Supported Domino source environments** (all ranges inclusive):

**•** Notes/Domino 9.0.0 and 9.0.1

- **•** Notes/Domino 8.5.0-8.5.3, and 8.0.0-8.0.2
- **•** Notes/Domino 7.0.0-7.0.4
- **•** Notes/Domino 6.x
- **Lotus Live support**: MNE provides partial support for migrations from Lotus Live, via the SSDM, for Lotus Notes client versions 8.5.3 or newer. This feature also requires you configure your local Notes client for Lotus Live, as described in the MNE *Pre-Migration Planning Guide*, in chapter 1 under "Configuration requirements and account permissions".

### <span id="page-6-0"></span>**Microsoft Exchange servers**

**NOTE:** Migrator for Notes to Exchange supports Cumulative Update (CU) releases for all supported versions ÷ of Exchange. If you encounter an incompatibility with a newly released CU, contact Quest Support for a resolution.

#### **Supported Exchange target environments:**

- **•** Exchange 2016: RTM
- **•** Exchange 2013: RTM and SP1
- **•** Exchange 2010: RTM, SP1, SP2 and SP3
- **•** Microsoft Office 365:
	- **▪** E1, E2, E3, or E4
		- **▪** Office 365 environments:
			- **▪** Office 365 Global
			- **▪** Office 365 Germany
			- **▪** Office 365 operated by 21Vianet

### <span id="page-6-1"></span>**SQL server**

MNE requires access to a Microsoft SQL Server. The following versions are supported:

- **•** SQL Server 2008
- **•** SQL Server 2008 Express Edition
- **•** SQL Server 2008 R2
- **•** SQL Server 2008 R2 Express Edition
- **•** SQL Server 2012
- **•** SQL Server 2012 Express Edition
- **•** SQL Server 2014
- **•** SQL Server 2014 Express Edition
- **•** SQL Server 2016
- **•** SQL Server 2016 Express Edition

Note the following:

**•** SQL must be installed either on the admin's migration server or on a separate server, with a minimum of 20GB free disk space.

- **•** You may use an existing (installed) MS SQL Server, or install a new instance of SQL Server using one of the supported versions listed above.
- **•** Quest recommends a full-featured (non-Express) edition of SQL Server for best performance of MNE's Directory Export Wizard, particularly for sites with a large number of groups or domains.

### <span id="page-7-0"></span>**MNE admin migration servers**

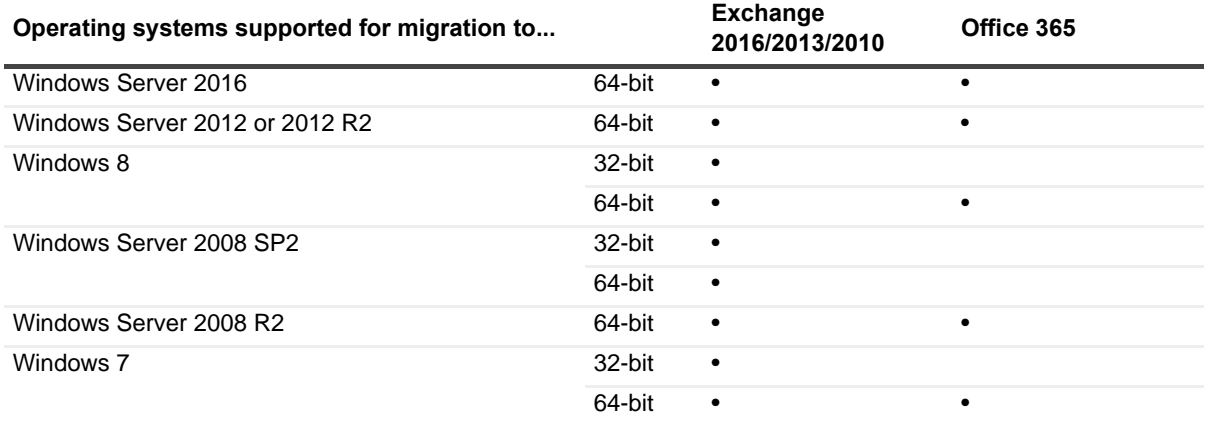

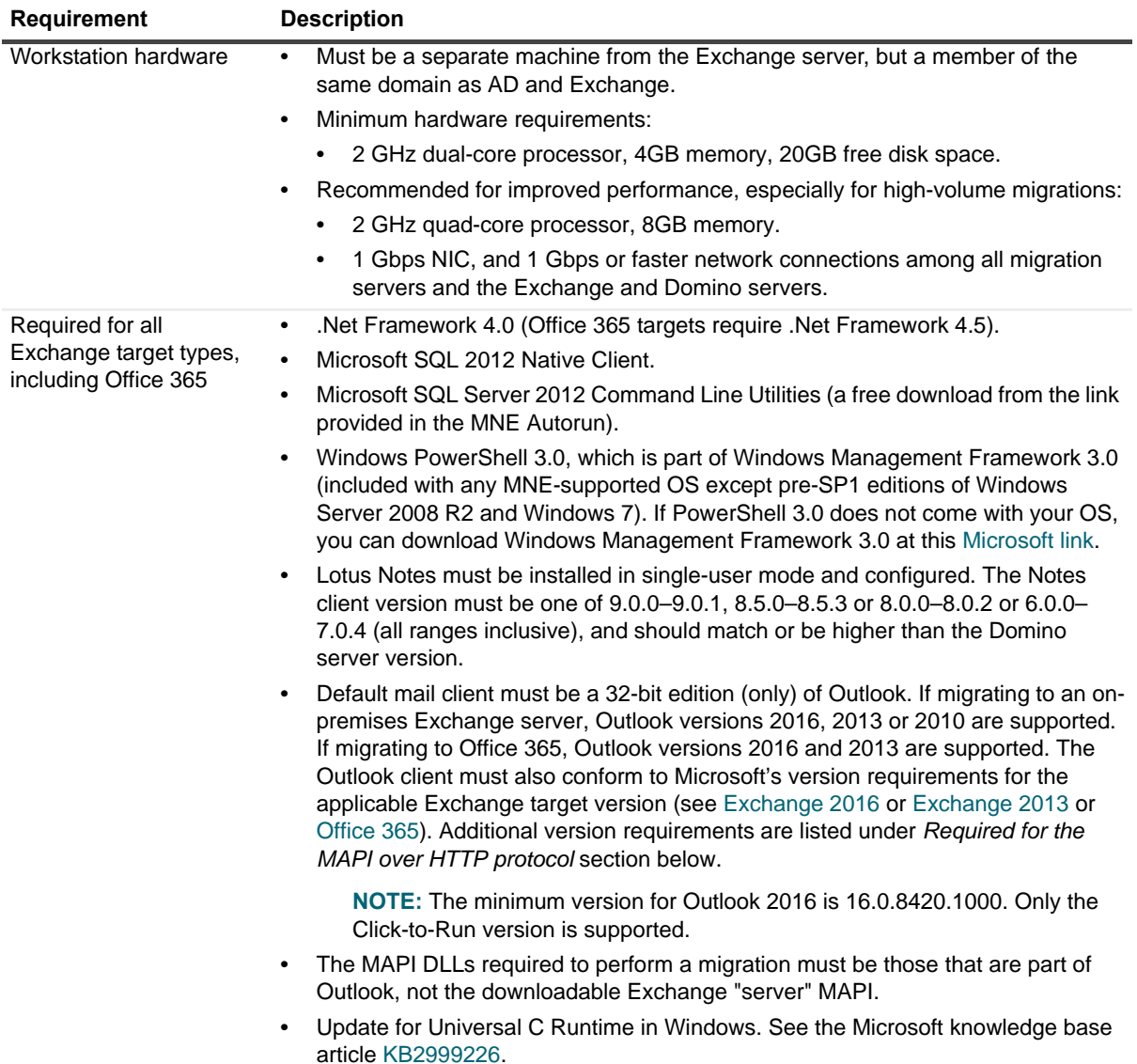

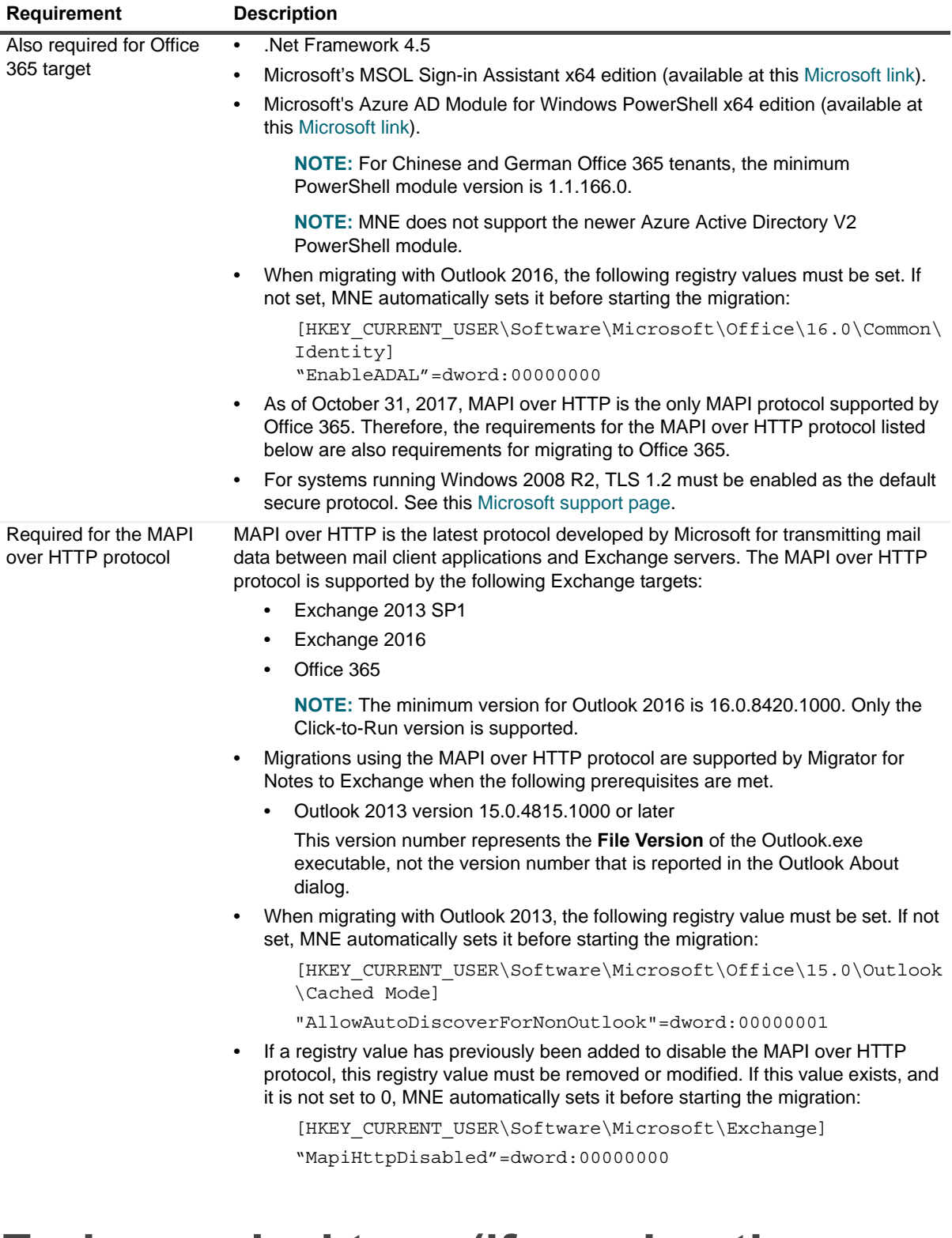

### <span id="page-9-0"></span>**End-user desktops (if running the SSDM)**

An SSDM end-user workstation *may* be a virtual machine, but a dedicated "actual" machine will likely yield better migration performance.

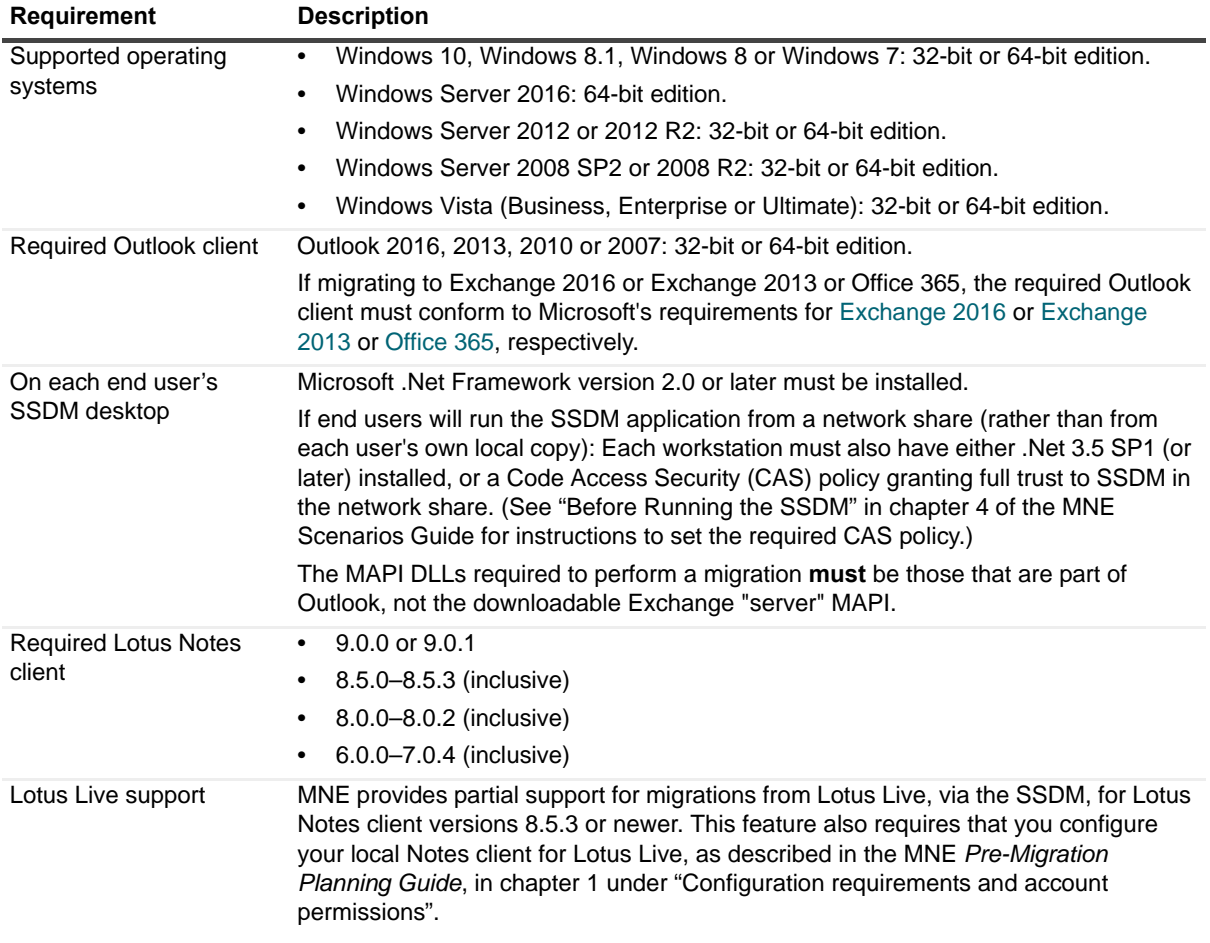

### <span id="page-10-1"></span>**Server hosting the SSDM scheduling utility web service**

ASP.net version 4.0 must be installed. If the SSDM Scheduling Web Service is running, you must change the .NET Framework version of the Application Pool used by the SSDM Scheduling Web Service to .NET 4.0.

## <span id="page-10-0"></span>**Upgrade and compatibility**

There is no need to uninstall a previous version before installing a new version. The upgrade installation and **s**etup are fully automated, and will preserve any data already migrated by an earlier version, so you may simply resume the migration process from wherever you left off with the previous version.

**IMPORTANT:** If upgrading from 4.14.1 or earlier, before upgrading to 4.15.1, you must back up the SSDM f Scheduling Administration utility configuration files. See the section below for information on backing up the files.

- **IMPORTANT:** The upgrade process will back up your existing pabreplicator.nsf, attrs.tsv, ÷ msgtypes.tsv, NMEPSErrorFile.xml, wte\_template.htm, ybm\_template.htm and ynma template.html files and copy them to the target installation folder.
- **IMPORTANT:** The enhancement 674823 contains a breaking change to the [TimeZoneInfo] Program ÷ Parameter. If your installation currently contains configuration data in the [TimeZoneInfo] section, this configuration data must be updated. See the [TimeZoneInfo] section in the *Program Parameters Reference* for details.

#### *Backing up the SSDM Scheduling Administration utility configuration files*

The following locally saved configuration files are overwritten as part of the upgrade to release 4.15.1. Make a back up copy of these files before performing the upgrade.

```
C:\Program Files (x86)\Dell\Migrator for Notes to Exchange\SSDM Scheduling Web 
Service\Bin\SchedulingGlobals.config
```
C:\Program Files (x86)\Dell\Migrator for Notes to Exchange\SSDM Scheduling Administration\AdminConfigPaths.xml

The upgrade procedure contains a step for restoring the files.

### <span id="page-11-0"></span>**Product licensing**

Migrator for Notes to Exchange is a metered-use product that requires the application of a valid license key. An MNE license key is installed MNE's Notes Migration Manager component.

Quest sells license keys for particular numbers of users to be migrated. When the limit is reached the software continues to function nominally for users that have already been migrated, but will not migrate additional users. The same license is used for all functions of a particular user (provisioning, forwarding, migration, etc.), and the user license count increments the first time any program function is applied to each user. That is, when any feature of any MNE component is applied to a particular user, then all features of all components can be applied to the same user under the same license. Moreover, users can be re-migrated (if necessary) using the original licenses; re-migration does not require an additional license.

A trial license is intended to let you try the MNE software in your own environment, with your own data, to help you determine whether MNE's capabilities are suitable to your needs. Under a trial license, therefore, the program stamps a "*MIGRATION EVALUATION*" prefix into the *Subject* of every migrated message, and also imposes these limitations:

- **•** Calendar items more than two weeks into the future are not migrated.
- **•** When migrating personal address books, only five contacts and five groups are migrated per PAB.

You can obtain your first or a subsequent license key by contacting a Quest Software sales representative. For either a trial or perpetual license, the key uses one of the following formats

- **•** MigratorNotesEX-###-#####.dlv
- **•** MigratorNotesEX-###-###-###.dlv

where *###-#####* or ###-###-### represents your unique license number. The file is sent to you from Quest Licensing as an email file attachment. Copy the license key file to your Desktop, or to some other convenient location.

The product will install without a license key, but will prompt you to apply a license key the first time you try to run the software. You will be prompted to find and specify the license key file that Quest provided. Use the **Browse** feature to locate and specify the . dlv license file.

If you are upgrading from an earlier version, the automated upgrade process will transfer the existing license key into the new version, so you do not need to re-install it. For new installations, the license installer will only install the new format license files  $(. \text{div}).$  The older format  $(. \text{asc})$  is no longer supported.

**IMPORTANT:** Many environments require disabling User Account Control to install the Quest license into MNE.

## <span id="page-12-0"></span>**Getting started with MNE**

- **•** [Upgrade and installation instructions](#page-12-1)
- **•** [More resources](#page-13-0)

### <span id="page-12-1"></span>**Upgrade and installation instructions**

To install Migrator for Notes to Exchange:

1 Download the Migrator for Notes to Exchange zip folder from the Quest.com website, and extract all files into an installation folder. Then run Autorun.exe from the installation folder.

If you are installing from an MNE product CD, the *Autorun* utility runs automatically.

Windows then launches the *Autorun* utility, where you can browse product information including the **Prerequisites** and all MNE **Documentation** before installing the product.

Verify that your environment conforms to the [System requirements](#page-5-0) specified above in this document, and to the requirements specified in "Configuration requirements and account permissions" in the *Pre-Migration Planning Guide*. Several of the required third-party components may be downloaded from links on the *Autorun* **Prerequisites** tab.

- 2 When you are ready to install, select the *Autorun* **Install** tab.
- 3 Select the **Migrator for Notes to Exchange** product name, and click **Next**.
- 4 Read and accept the license agreement.
- 5 Follow the instructions in the MNE Installation Wizard.
- **IMPORTANT:** If your setup includes the Microsoft redistributables, you may install them on your migration ÷. server. You must have a Microsoft SQL Server installed in your migration environment in order to use Migrator for Notes to Exchange.
- **NOTE:** Quest Migrator for Notes to Exchange requires access to the SQL 2012 Native Client. If you have f Microsoft SQL Server 2012 installed on your migration server then you already have the Native Client installed.

If you do not have the Native Client installed, you can use the download button in the Autorun utility to download the software.

- 6 Follow the remaining instructions and prompts in the MNE Installer.
- **IMPORTANT:** MNE includes a wizard for scanning the environment and determining whether it conforms to ÷ the system requirements for the MNE applications. The MNE Prerequisites Checker looks for required software and settings, connectivity, permissions, and access rights. The wizard can be launched automatically from the exit page of the MNE installer, by marking a checkbox before clicking **Finish**:

[ ] Launch the Prerequisites Checker when setup exits

The checker can also be run independently from your Windows **Start** menu, in the **Quest | Migrator for Notes to Exchange** group. The Prerequisites Checker log file is written to %SystemDrive%\ProgramData\Quest\Prerequisites Checker.

- 7 Click **Finish** from the last screen to complete the installation. The MNE Installer then exits, and returns you to the *Autorun* utility, on the **Install** tab. If you have marked the **Prerequisites Checker** checkbox, that wizard now runs (in a separate window).
- 8 If you like, you may browse the other *Autorun* tabs.
- 9 When you are finished browsing other *Autorun* tabs, click the **Close** box ([X] in the top-right corner of the window) to close the *Autorun* utility.

#### **Post upgrade steps**

Be sure to see [Product licensing](#page-11-0) above before trying to configure or run any MNE component.

**IMPORTANT: Locale-specific configuration**: If you are migrating from a non-English Lotus Notes environment, you must also configure both the Data Migration Wizard and the SSDM with the appropriate non-English values for certain display elements. See "Appendix A" of the *MNE Administration Guide* for instructions, under "How Do I Configure MNE for My Non-English Notes Locales?"

#### *Configuring the SSDM Scheduling Administration utility*

The SSDM Scheduling Administration utility must be configured after upgrade.

1 Prior to upgrade, you made a copy of the SSDM Scheduling Administration utility configuration files. Restore the files to the following directory paths.

C:\Program Files (x86)\Quest\Migrator for Notes to Exchange\SSDM Scheduling Web Service\Bin\SchedulingGlobals.config

C:\Program Files (x86)\Quest\Migrator for Notes to Exchange\SSDM Scheduling Administration\AdminConfigPaths.xml

2 Point to the new physical path.

In the Administration Guide, in the chapter "SSDM Scheduling Administration utility" see the section "Before you can use the SSDM Scheduling Administration utility".

```
Follow the steps to add the new Virtual Directory:
C:\Program Files (x86)\Quest\Migrator for Notes to Exchange\SSDM Scheduling Web 
Service
```
#### *Configuring the Task Scheduler*

If you plan to use the optional MNE task scheduling features, make sure the MNE Task Scheduler is configured by following the instructions in Appendix A of the *MNE Administration Guide*, in the section "How Do I Schedule Tasks?"

### <span id="page-13-0"></span>**More resources**

Information about MNE, including all product documentation, is available from the Quest Support Portal at <https://support.quest.com/>.

### **Migrator for Notes to Exchange and Coexistence Manager for Notes community**

The [Migrator for Notes to Exchange and Coexistence manager for Notes community](https://www.quest.com/community/products/notes-to-exchange-migration/) is an interactive online community dedicated to issues relating to:

- **•** Migration of email, identity and applications to the Windows Exchange platform, either on-premises or hosted Exchange platforms like Office 365—including migrations from Exchange, GroupWise, and Notes.
- **•** Active Directory migrations.
- **•** Migrations from Notes application and Exchange public folders to Sharepoint.

**•** Coexistence strategies and tools.

The community is designed to foster collaboration between Quest Migration experts and users. It's a place where you can:

- **•** Learn about product releases and betas before anyone else.
- **•** Get access to Quest product leaders and subject matter experts on migration and coexistence.
- Participate in discussion forums, share insights and ideas, and get common questions answered.

You can browse around the forums and the library, but to take full advantage of the community, post new threads, respond to messages from others, and rate our documents and downloads, you must **Join** the community. If you already have a Quest account or are a member of another Quest community, simply **Sign in**. The **Sign in** and **Join** features are both available from links near the top-right corner of the page.

## <span id="page-14-0"></span>**Globalization**

This section contains information about installing and operating this product in non-English configurations, such as those needed by customers outside of North America. This section does not replace the materials about supported platforms and configurations found elsewhere in the product documentation.

This release is Unicode-enabled and supports any character set. In this release, all product components should be configured to use the same or compatible character encodings and should be installed to use the same locale and regional options. This release is targeted to support operations in the following regions: North America, Western Europe and Latin America, Central and Eastern Europe, Far-East Asia, Japan. The release supports Complex Script (Central Asia – India, Thailand).

The SSDM user interface is available in English and French. The SSDM User Guide is available in English, French and Japanese.

## <span id="page-14-1"></span>**About us**

#### **We are more than just a name**

We are on a quest to make your information technology work harder for you. That is why we build communitydriven software solutions that help you spend less time on IT administration and more time on business innovation. We help you modernize your data center, get you to the cloud quicker and provide the expertise, security and accessibility you need to grow your data-driven business. Combined with Quest's invitation to the global community to be a part of its innovation, and our firm commitment to ensuring customer satisfaction, we continue to deliver solutions that have a real impact on our customers today and leave a legacy we are proud of. We are challenging the status quo by transforming into a new software company. And as your partner, we work tirelessly to make sure your information technology is designed for you and by you. This is our mission, and we are in this together. Welcome to a new Quest. You are invited to Join the Innovation.

### **Our brand, our vision. Together.**

Our logo reflects our story: innovation, community and support. An important part of this story begins with the letter Q. It is a perfect circle, representing our commitment to technological precision and strength. The space in the Q itself symbolizes our need to add the missing piece — you — to the community, to the new Quest.

### **Contacting Quest**

For sales or other inquiries, visit<http://quest.com/company/contact-us.aspx> or call +1-949-754-8000.

### **Technical support resources**

Technical support is available to Quest customers with a valid maintenance contract and customers who have trial versions. You can access the Quest Support Portal at [https://support.quest.com.](https://support.quest.com)

The Support Portal provides self-help tools you can use to solve problems quickly and independently, 24 hours a day, 365 days a year. The Support Portal enables you to:

- **•** Submit and manage a Service Request.
- **•** View Knowledge Base articles.
- **•** Sign up for product notifications.
- **•** Download software and technical documentation.
- **•** View how-to-videos.
- **•** Engage in community discussions.
- **•** Chat with support engineers online.
- **•** View services to assist you with your product.

### **Third-party contributions**

This product contains the following third-party components. For third-party license information, go to [http://quest.com/legal/license-agreements.aspx.](http://software.dell.com/legal/license-agreements.aspx)

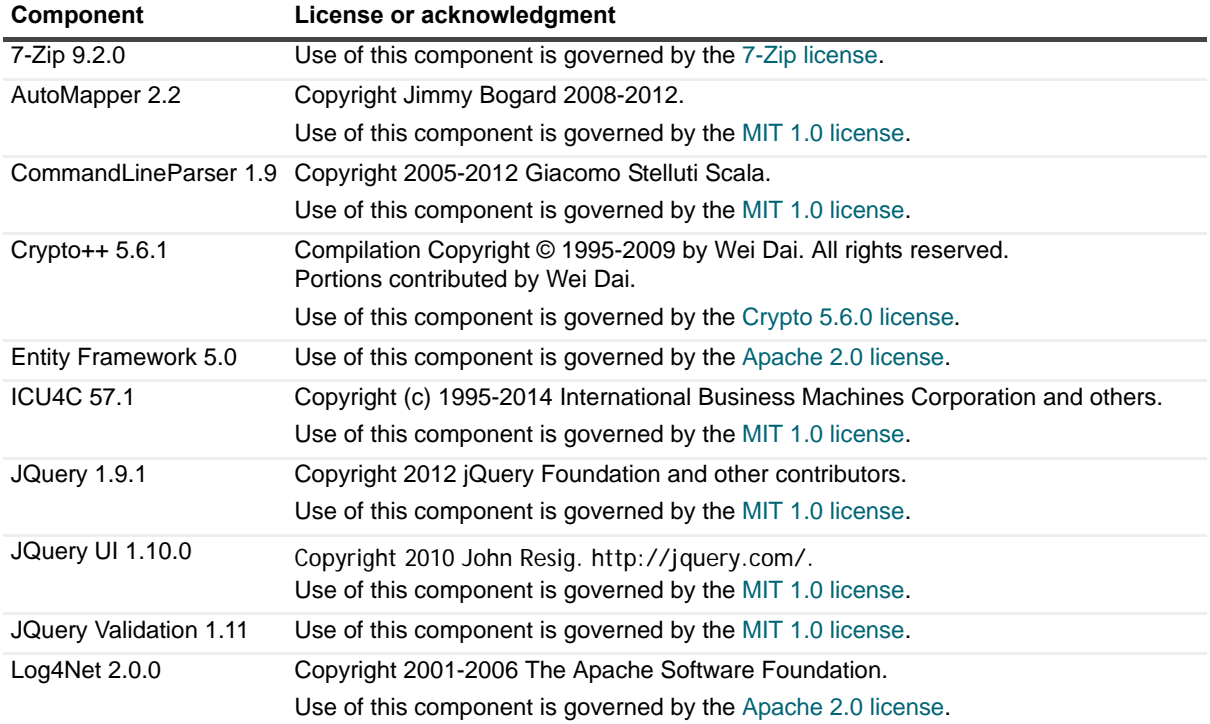

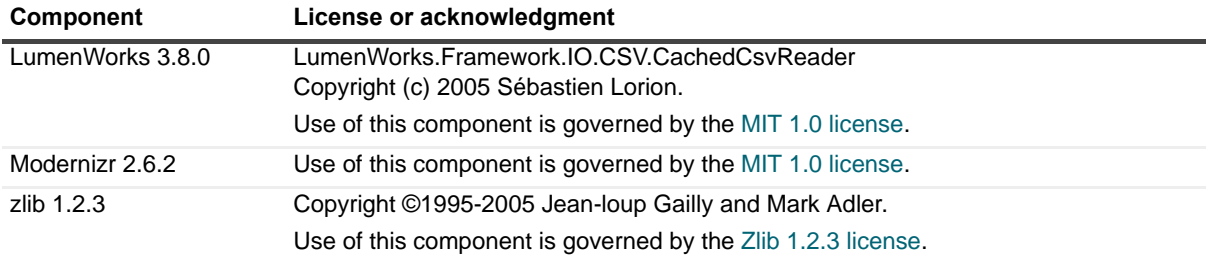

#### **© 2018 Quest Software Inc.**

#### **ALL RIGHTS RESERVED.**

This guide contains proprietary information protected by copyright. The software described in this guide is furnished under a software license or nondisclosure agreement. This software may be used or copied only in accordance with the terms of the<br>applicable agreement. No part of this guide may be reproduced or transmitted in any form or by any m mechanical, including photocopying and recording for any purpose other than the purchaser's personal use without the written permission of Quest Software Inc.

The information in this document is provided in connection with Quest Software products. No license, express or implied, by estoppel or otherwise, to any intellectual property right is granted by this document or in connection with the sale of Quest Software<br>products. EXCEPT AS SET FORTH IN THE TERMS AND CONDITIONS AS SPECIFIED IN THE LICENSE A OR STATUTORY WARRANTY RELATING TO ITS PRODUCTS INCLUDING, BUT NOT LIMITED TO, THE IMPLIED<br>WARRANTY OF MERCHANTABILITY, FITNESS FOR A PARTICULAR PURPOSE, OR NON-INFRINGEMENT. IN NO EVENT<br>SHALL QUEST SOFTWARE BE LIABLE FOR A INCIDENTAL DAMAGES (INCLUDING, WITHOUT LIMITATION, DAMAGES FOR LOSS OF PROFITS, BUSINESS INTERRUPTION OR LOSS OF INFORMATION) ARISING OUT OF THE USE OR INABILITY TO USE THIS DOCUMENT, EVEN IF QUEST SOFTWARE HAS BEEN ADVISED OF THE POSSIBILITY OF SUCH DAMAGES. Quest Software makes no representations or warranties with respect to the accuracy or completeness of the contents of this document and reserves the right to make changes to specifications and product descriptions at any time without notice. Quest Software does not make any commitment to update the information contained in this document.

If you have any questions regarding your potential use of this material, contact:

Quest Software Inc. Attn: LEGAL Dept. 4 Polaris Way Aliso Viejo, CA 92656

Refer to our website [\(www.quest.com](http://www.quest.com)) for regional and international office information.

#### **Patents**

Quest Software is proud of our advanced technology. Patents and pending patents may apply to this product. For the most current information about applicable patents for this product, please visit our website at www.quest.com/legal.

#### **Trademarks**

Quest and the Quest logo are trademarks and registered trademarks of Quest Software Inc. in the U.S.A. and other countries. For a complete list of Quest Software trademarks, please visit our website at [www.quest.com/legal.](http://www.quest.com/legal) All other trademarks, servicemarks, registered trademarks, and registered servicemarks are the property of their respective owners.

#### **Legend**

**CAUTION: A CAUTION icon indicates potential damage to hardware or loss of data if instructions are not followed.** 

**IMPORTANT NOTE**, **NOTE**, **TIP**, **MOBILE**, or **VIDEO:** An information icon indicates supporting information.